## **REPUBLIK INDONESIA KEMENTERIAN HUKUM DAN HAK ASASI MANUSIA**

## **SURAT PENCATATAN CIPTAAN**

Dalam rangka pelindungan ciptaan di bidang ilmu pengetahuan, seni dan sastra berdasarkan Undang-Undang Nomor 28 Tahun 2014 tentang Hak Cipta, dengan ini menerangkan:

Nomor dan tanggal permohonan : EC00202058378, 11 Desember 2020

#### **Pencipta**

 $\Gamma_{\rm u}$ 

Kewarganegaraan 77 / / / / / / / / / indonesia

#### **Pemegang Hak Cipta**

Kewarganegaraan / kwategaraan : Indonesia

Tanggal dan tempat diumumkan untuk : 1 Agustus 2020, di Makassar pertama kali di wilayah Indonesia atau di luar wilayah Indonesia

Nomor pencatatan : 000226538

Nama : **Risman, Dr. Hendra Jaya, S.Pd., M.T. dkk**

Alamat : Jln.A.P. Pettarani, Makassar, SULAWESI SELATAN, 90222

Nama : **Universitas Negeri Makassar**

Alamat / //// Alamat ///// Alamat ///// Alamat ///// Alamat ///// Alamat ///// Alamat ///// Alamat ///// Alamat //

Jenis Ciptaan : **Program Komputer**

Judul Ciptaan : **Aplikasi Pengenalan Kompenen Elektronika Berbasis Teknologi Augmented Reality (AR-ELCO)**

Jangka waktu pelindungan : Berlaku selama 50 (lima puluh) tahun sejak Ciptaan tersebut pertama kali dilakukan Pengumuman.

adalah benar berdasarkan keterangan yang diberikan oleh Pemohon. Surat Pencatatan Hak Cipta atau produk Hak terkait ini sesuai dengan Pasal 72 Undang-Undang Nomor 28 Tahun 2014 tentang Hak Cipta.

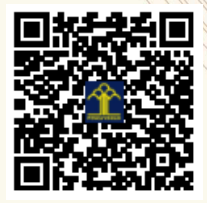

a.n. MENTERI HUKUM DAN HAK ASASI MANUSIA DIREKTUR JENDERAL KEKAYAAN INTELEKTUAL

Dr. Freddy Harris, S.H., LL.M., ACCS. NIP. 196611181994031001

Disclaimer:

Dalam hal pemohon memberikan keterangan tidak sesuai dengan surat pernyataan, Menteri berwenang untuk mencabut surat pencatatan pemohon.

 $T_{\mathcal{N}}$ 

#### **LAMPIRAN PENCIPTA**

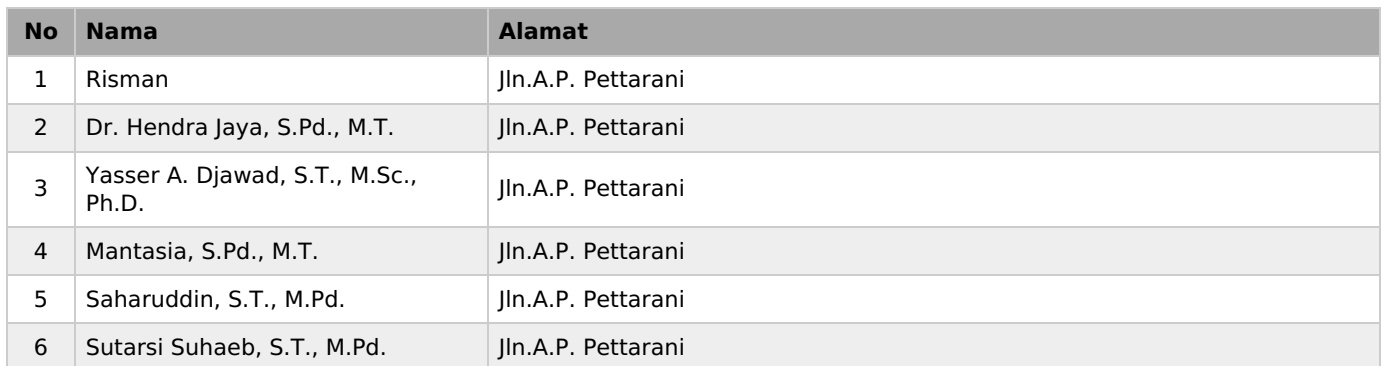

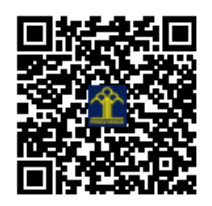

### **MANUAL BOOK APLIKASI AR-ELCO**

#### **A. Deskripsi**

Aplikasi AR-ElCo merupakan aplikasi pengenalan komponen elektronika yang dirancang menggunakan teknologi *Augmented Reality.*  Adapun konten dari aplikasi AR-ElCo terdiri dari objek 3D komponen elektronika dan rangkaian elektronika, informasi penjelasan komponenkomponen elektronika dalam bentuk teks dan audio, serta terdapat konten video pengenalan, pengukuran dan pengecekan kerusakan komponenkomponen elektronika. Untuk dapat menggunakan aplikasi tersebut, pengguna dapat mengunduh marker dengan menekan tombol link yang sudah termuat dalam aplikasi. Marker digunakan sebagai media untuk memunculkan mode *Augmented Reality* pada aplikasi.

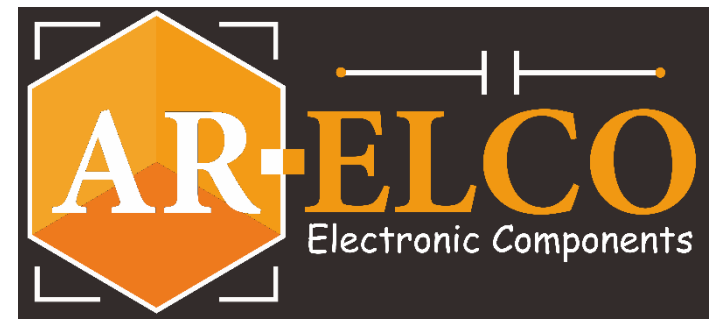

**Gambar 1. Logo Aplikasi AR-ElCO**

AR-ElCo itu sendiri merupakan akronim dari *Augmented Reality - Electronic Components* yang dijadikan nama aplikasi media pengenalan komponen elektronika yang dirancang.

#### **B. Petunjuk Penggunaan**

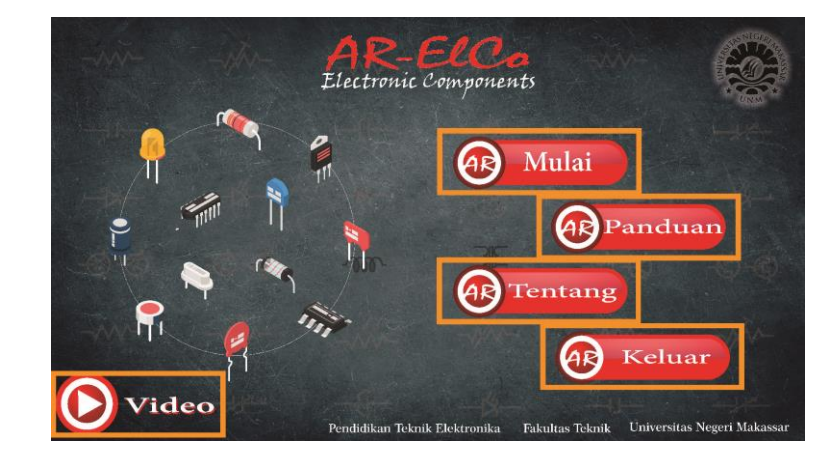

#### **Gambar 2. Menu Aplikasi**

Aplikasi berisi beberapa menu diantaranya: 1) Menu Mulai, 2) Menu Panduan, 3) Menu Tentang, 4)Menu Keluar, dan 5) Menu Video.

#### **1. Mode/Fitur** *Augmented Reality*

Langkah-langkah penggunaan aplikasi AR-ElCo untuk fitur *Augmented reality* yaitu sebagai berikut:

- *Intall* Aplikasi AR-ElCo pada *smarphone* Android
- Sebelum menggunakan mode *Augmented reality,* terlebih dahulu *download* marker pada menu panduan dengan mengeklik tombol marker.

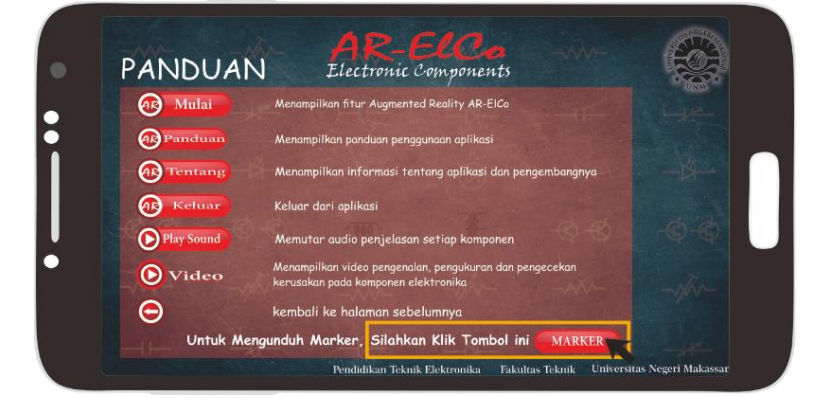

- Siapkan marker yang telah di *download*.
- Kembali ke halaman awal, tekan menu mulai dan akan ditampilkan scan camera.

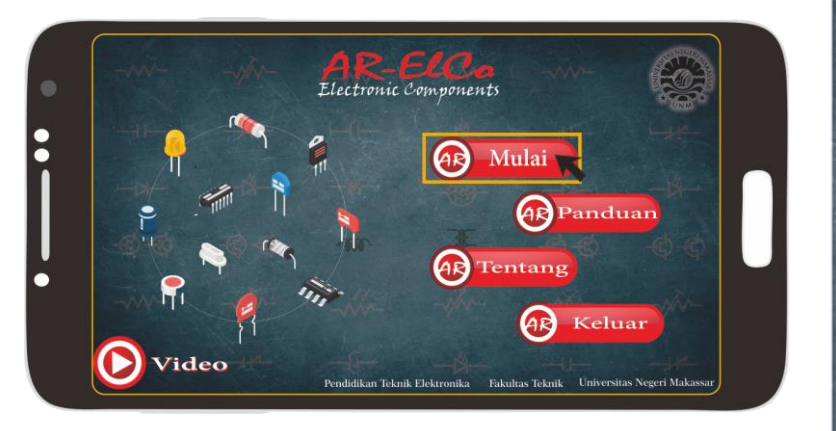

 Sorot kamera ke marker yang diinginkan, kemudian akan muncul 3D komponen elektronika beserta teks penjelasannya.

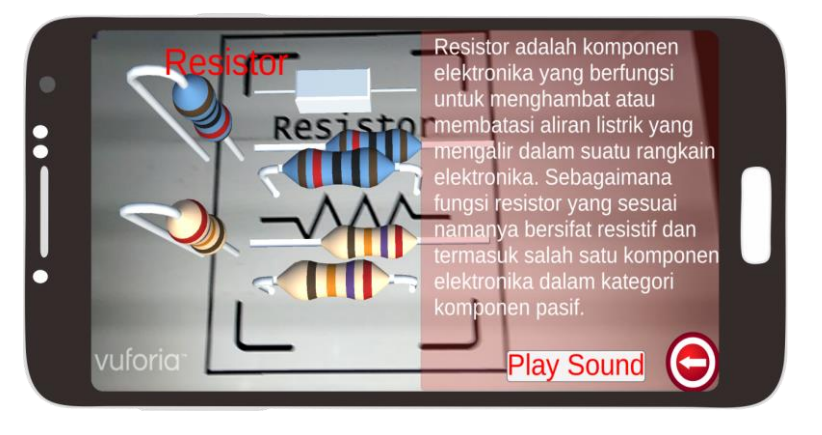

 Untuk mendengarkan audio penjelasan komponen, tekan tombol *play Audio.*

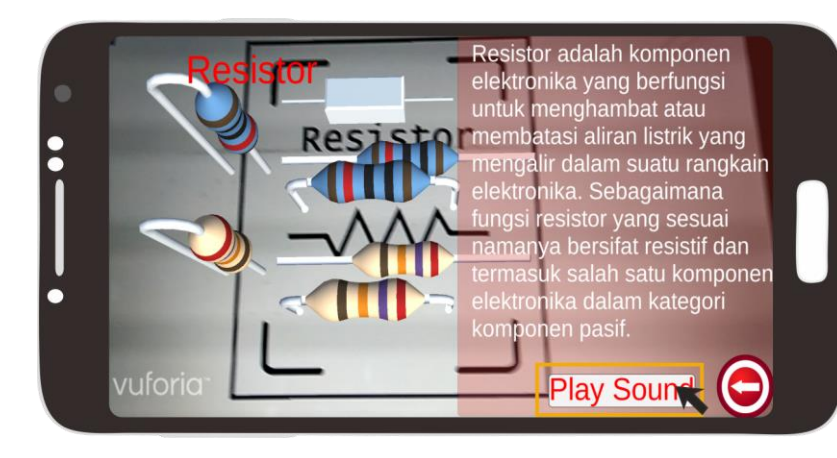

- Alihkan sorotan kamera untuk marker yang berbeda untuk mendapatkan informasi terkait komponen elektronika yang diinginkan. Pilih marker komponen untuk melihat informasi komponen dan pilih marker rangkaian untuk melihat informasi rangkain.
- Jika telah selesai, tekan tombol kembali untuk beralih ke tampilan halaman awal.

#### **2. Fitur Video**

Langkah-langkah penggunaan aplikasi AR-ElCo untuk fitur Video yaitu sebagai berikut:

 Pada tampilan halaman awal, tekan tombol video yang berada di bagian kiri bawah tampilan aplikasi.

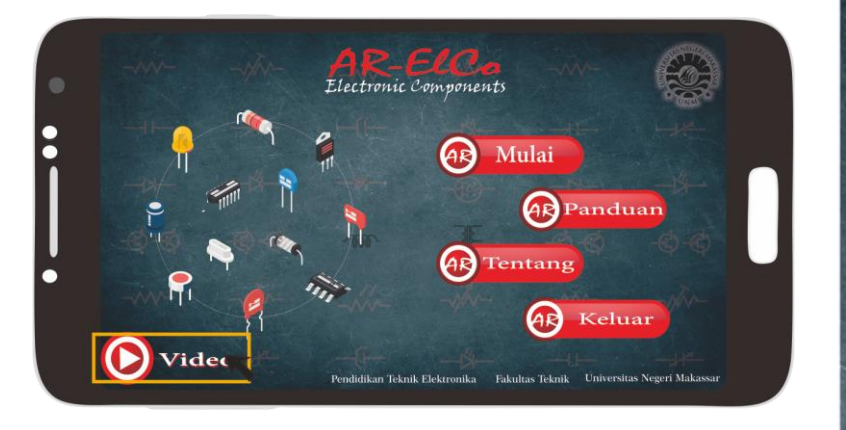

 Putar video yang diinginkan dengan menekan menu/tombol. Terdapat 3 video, yaitu video pengenalan komponen elektronika, video pengukuran komponen, dan video pengecekan kerusakan komponen.

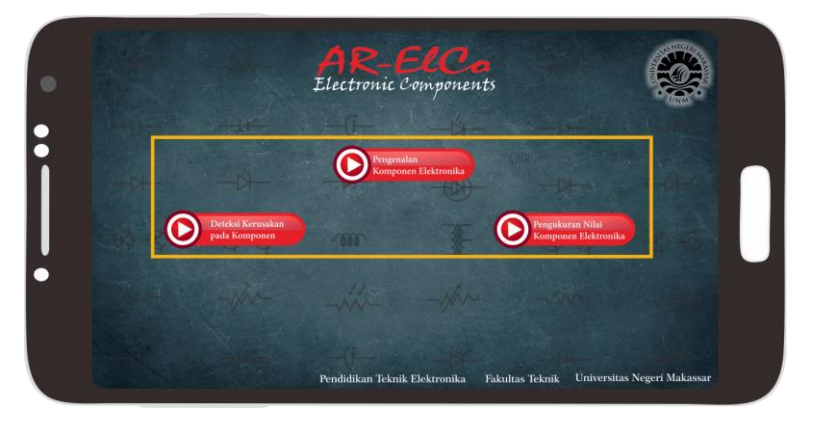

 Setelah menekan tombol, secara langsung akan terhubung ke youtube untuk memutar video

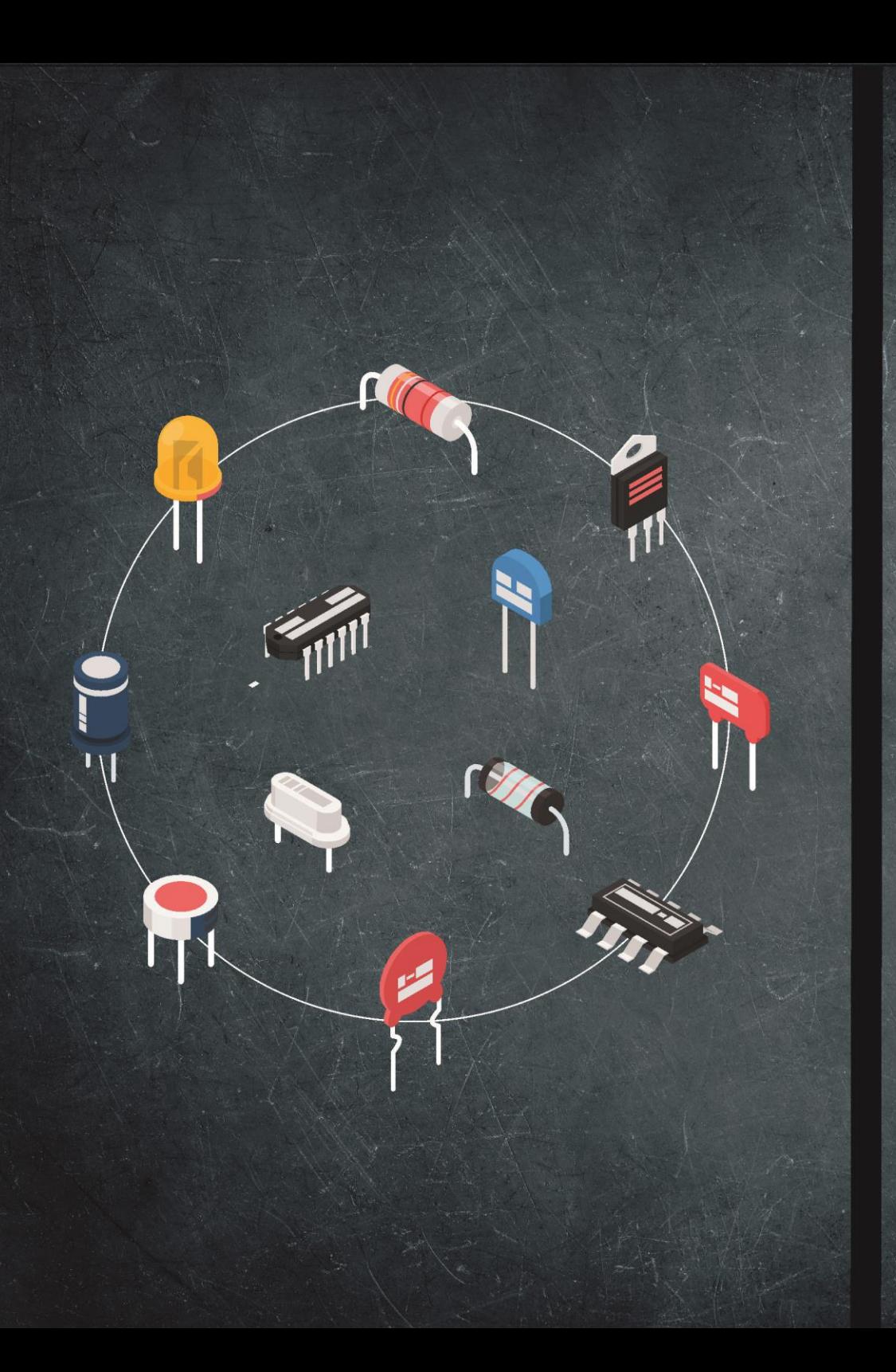

# MANUAL BOOK **APLIKASI AR-ELCO** (Electronic Components)

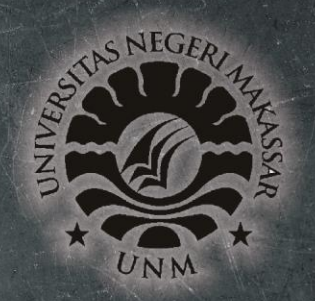

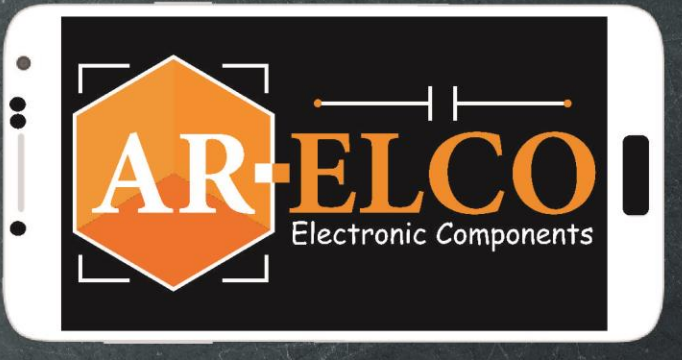

**JURUSAN PENDIDIKAN TEKNIK ELEKTRONIKA FAKULTAS TEKNIK** UNIVERSITAS NEGERI MAKASSAR